**Comment Exporter et importer des objets Active Directory à l'aide de l'utilitaire CSVDE [Accueil](http://www.labo-microsoft.org/) > [Articles](http://www.labo-microsoft.org/articles/) > [Système](http://www.labo-microsoft.org/articles/win/)**

*Auteur*

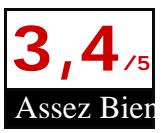

[Qu'est ce que CSVDE ?](http://www.labo-microsoft.org/articles/win/csvde/#1) [Domaine d'utilisatation](http://www.labo-microsoft.org/articles/win/csvde/#2) [Syntaxe du fichier](http://www.labo-microsoft.org/articles/win/csvde/#3) **[Exportation](http://www.labo-microsoft.org/articles/win/csvde/#4)** [Importation](http://www.labo-microsoft.org/articles/win/csvde/#5) [Erreurs communes](http://www.labo-microsoft.org/articles/win/csvde/#6) [Vidéo Express](http://www.labo-microsoft.org/articles/win/csvde/#7)

Qu'est ce que CSVDE ?

L'administration d'un domaine sous Windows 2000 a été conçue de manière à rendre cette tâche la plus aisée possible. Tout étant centralisé dans l'Active Directory, il est facile pour un administrateur de gérer son domaine à partir d'un même point.

L'Active Directory est capable de gérer des millions d'objets. Mais aussi facile soit son administration, il peut tout de même paraître fastidieux de créer tous ces objets à la main.

Dans ce souci de facilité de déploiement, Microsoft a développé un utilitaire nommé csvde.exe destiné à importer ou à exporter des objets dans l'Active Directory. Ce programme utilise un fichier de type CSV éditable avec n'importe quel programme d'édition. Toutefois, Excel gérant ce format de fichier, il sera plus confortable d'éditer ces fichiers grâce à ce tableur.

Cet utilitaire est fourni avec Windows 2000 Server, ainsi qu'avec Outlook 2000 et Exchange 2000.

Il s'exécute à partir d'une console en ligne de commande (Win-R, puis CMD).

Domaine d'utilisation

L'exportation ou l'importation d'objets Active Directory permet par exemple de déployer une architecture de domaine vers un autre domaine. L'arborescence des OU peut-être la même pour plusieurs domaines… Il est alors intéressant de l'exporter pour la reproduire sur un autre domaine…

## *Attention toutefois à ne pas confondre sauvegarde et exportation !!*

La sauvegarde de l'Active Directory concerne le schéma, les attributs donnés à chaque objet, les droits des utilisateurs, les partages réseaux, la délégation d'administration, les GPO etc… Cette manipulation fait l'objet d'un article sur ce site.

CSVDE n'exporte que les objets et leurs attributs propres, c'est-à-dire les OU, les comptes d'ordinateurs, les comptes d'utilisateurs, et leurs attributs basiques tels que le chemin le localisation,les GUID, l'adresse e-mail pour les objets utilisateurs etc…

Enfin, il est évident qu'une telle manipulation ne peut se faire que si les droits d'administration ont été accordés à l'utilisateur la faisant. De plus, elle peut se faire depuis les contrôleurs de domaine, ou à partir de machines clientes sur laquelle les outils d'administration adminpack.msi ont été installés.

Syntaxe du fichier

Le principe de l'exportation d'objets est basé sur l'enregistrement de leur nom unique dans l'Active Directory en enregistrant leur chemin LDAP dans le fichier généré. L'entête du fichier est composé du nom des attributs séparés par des virgules, et dans l'ordre de présentation dans le fichier :

## **Exemple d'entête :**

*DN,UserPrincipalName,SamAccountName,TelephoneNumber, etc…*

Il n'est pas nécessaire de placer tous les attributs possibles pour un objet. Seuls les attributs qui vont être renseignés sont à placer dans l'entête.

Le corps du fichier (c'est-à-dire à partir de la 2eme ligne) concerne les objets eux-mêmes, à raison d'un objet par ligne. L'ordre de présentation des attributs doit absolument correspondre à celui de l'entête.

Exemple d'objet :

*CN=Axel,OU=Recherche,DC=labo-microsoft,DC=lan",Axel,axel@labo-microsoft.lan,555-4523*

Pour plus d'information sur le protocole LDAP, consultez l'essentiel [70-210](http://www.labo-microsoft.com/mcp/70-210/) sur l'administration d'un serveur Windows 2000 et l'essentiel [70-217](http://www.labo-microsoft.com/mcp/70-217/) sur l'implémentation d'Active Directory

Exportation

CSVDE fonctionne par défaut en mode exportation. Aussi, la commande csvde –f test.csv exportera tous les objets de l'active directory dans le fichier test.csv. Il crée également le fichier de log csv.txt recensant le succès ou l'échec de l'exportation de chaque objet.

Dans ce fichier test.csv se situe dorénavant le chemin LDAP de chaque objet Active Directory exporté ainsi que tous les attributs relatifs à ces objets. Voici à titre d'exemple la ligne concernant le compte d'un objet utilisateur :

*"CN=axel, OU=recherche,DC=labo-microsoft, DC=lan",,,,,,,,4,,,,,,,,,,,,,"CN=axel, OU=recherche, DC=labomicrosoft, DC=lan", "CN=Person, CN=Schema, CN=Configuration, DC=labo-microsoft, DC=lan", user, X'b33c98106ae77748b0028982165e4c4d', X'01050000000000051500000093e36248dde8e41ca837d66555040000', , , axel, , , , , , 2846,2783,,20020125170802.0Z,20020125163205.0Z, , "CN=Administrateurs, CN=Builtin, DC=labo-microsoft, DC=lan", 9223372036854775807, 1, 0, 0, 0, axel, 0, axel, axel, 0, 126564500863169152, 1, 513, 126564500851151872, axek, 805306368, 512, axel@labo-microsoft.lan,,,,,,,,,,,,,,,,,,,,,,,,,,,,,,,,,,,,,,,,,,,,,,,,,,,,,,,,*

Toutes ces lignes réunies forment l'architecture des objets de l'Active Directory.

Il est alors possible d'adapter ce fichier ou de l'utiliser tel quel pour l'importer dans un autre Active Directory.

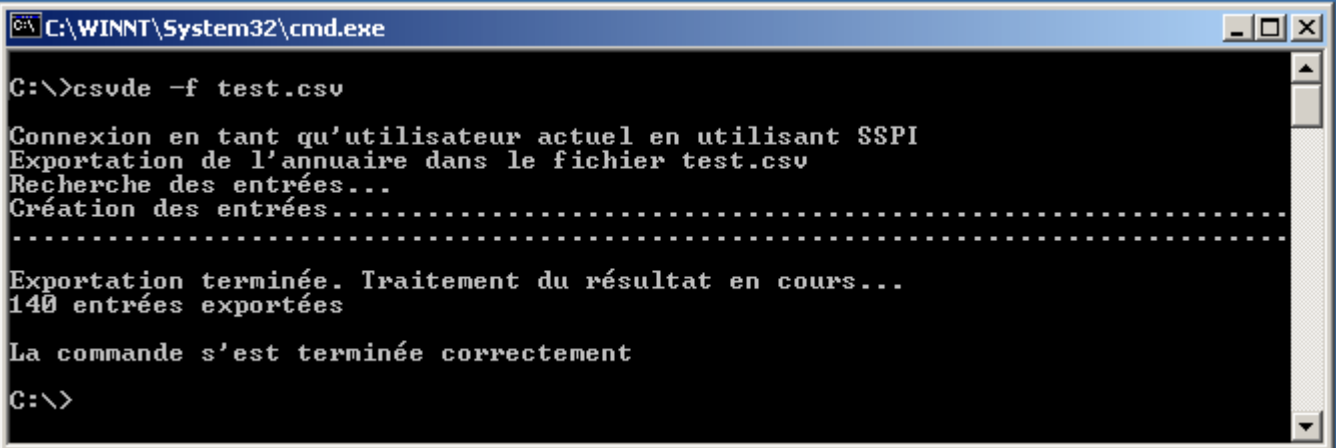

Importation

Structure du fichier

Le but de l'importation est donc de faciliter la création d'objets au sein de l'Active Directory. Il parait évident qu'une ligne telle que celle décrite ci-dessus n'est pas très intuitive et qu'on ne saurait la créer « à la main ». Fort heureusement, on peut ne placer dans le fichier d'importation que les attributs qui nous intéresse pour la création d'un objet.

En haut du fichier, à la première ligne, il faut concevoir les entêtes d'importation. C'est-à-dire qu'il faut indiquer à csvde quels sont les attributs LDAP qui vont être renseignés. Les attributs sont placés à la suite les uns des autres, séparés par des virgules, sans espace. Le dernier attribut ne doit pas se terminer par une virgule ni par un espace, auquel cas, une erreur d'importation serait provoqué.

Les attributs les plus souvent utilisés sont les suivants :

**DN** : Nom absolument unique de l'objet (ex : « CN=axel, OU=recherche, DC=labo-microsoft, DC=lan") **distinguishedName** : Nom unique de l'objet = Même information que dans le DN **ObjectClass** : Identifie le type d'objet à importer dans l'active Directory. **UserPrincipalName** : Le nom LDAP complet, c'est-à-dire login@domain **SamAccountName** : Le login **DisplayName** : Nom d'usage **UserAccountControl** : Compte activé (512) ou verrouillé (514).

A noter cependant qu'il n'est pas nécessaire de tous les renseigner, et l'ordre n'est pas forcément à respecter (exception faite de DN qui doit être présente et obligatoirement en première position)

Exemple de fichier

Voici à titre d'exemple une ligne entête concernant l'importation d'objets utilisateurs :

DN,UserPrincipalName,SamAccountName,TelephoneNumber,department,UserAccountControl,ObjectClass

Et 2 objets utilisateurs à placer en dessous de cette ligne :

*"CN=Luis Bonifaz,OU=Package Handling,DC=domain,DC=tpmicrosoft,DC=lan",luisbo,Luisbo@domain.tpmicrosoft.lan,555- 4322,Management,512,user "CN=Meng Phua,OU=Package Handling,DC=domain,DC=tpmicrosoft,DC=lan",mengph,mengph@domain.tpmicrosoft.lan,555- 4322,Management,512,user*

A remarquer qu'ici est fait référence à une Unité d'Organisation « Package Handling » qui doit exister lors de cette importation sous peine d'erreur…

Execution de l'importation

Une fois le fichier souhaité créé, il suffit d'exécuter l'utilitaire csvde.exe comme suit :

## **Csvde –i –f <nom du fichier.csv>**

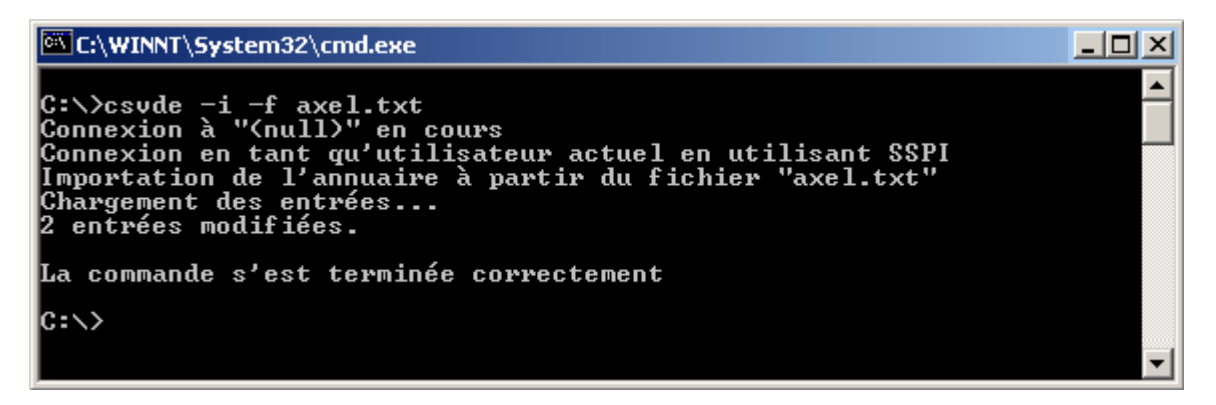

**File not found** : Fichier d'importation non trouvé. Vérifier que le path est correct et que le fichier est indiqué avec son extension

**DN invalid** : Signifie que la syntaxe du DN n'est pas correcte.

**Bad Attribut** : Mauvais attribut dans l'entête, ou un espace est présent dans l'entête.

**Inexistent OU** : Un objet importé dans une OU spécifique doit l'être dans une OU déjà crée.